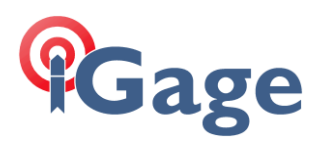

## iG8: Switching to English

Thesis: A great prank to play on your survey crewmates is to set the displayed language on the iG8 to a language other than English! Here is how you get back:

1. From the main menu, move the inverse bar to the bottom item using the left 'Fn' button:

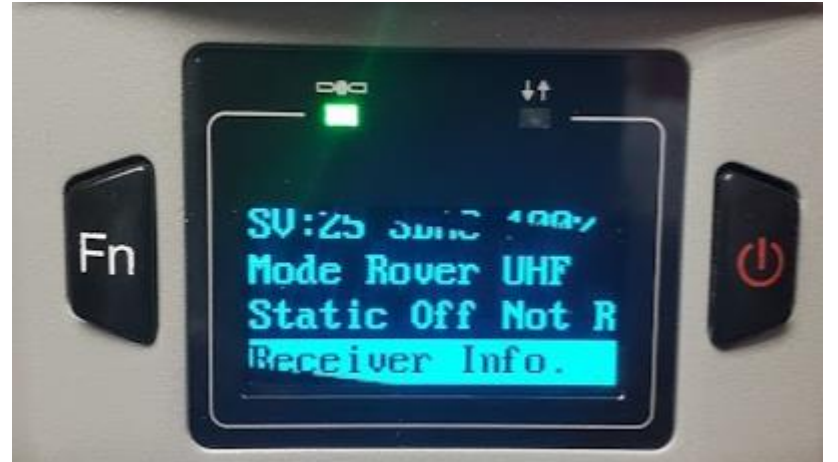

Click on the right-hand button to select.

2. Click the left button five times:

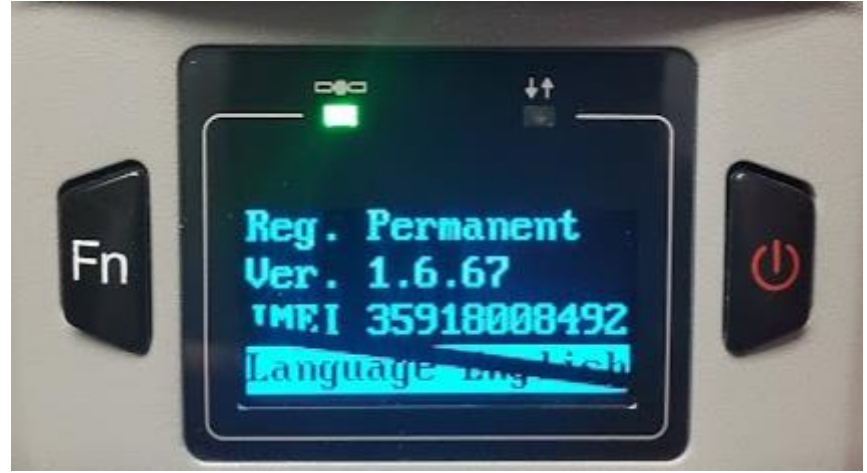

The item under the 'IMEI ################# display is the language. Click on the right-hand button until it says 'English'.

3. Click on the left button until the display shows cancel or OK, then click on the right-hand button to return to the main menu.